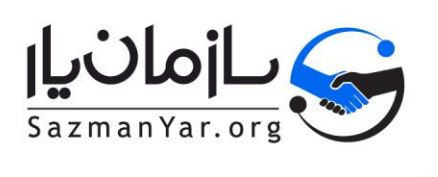

# **مدیریت پروژههای چابک با استفاده از نرمافزار سازمانیار**

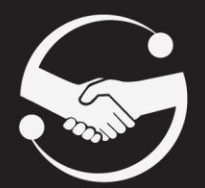

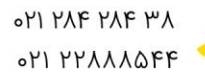

SazmanYar.org ⊕ info@SazmanYar.org

تهران، خيابان خواجه عبدالله انصارى  $\bullet$ خیابان تیسفون، پلاک ۸، واحد ۱

## فهرست

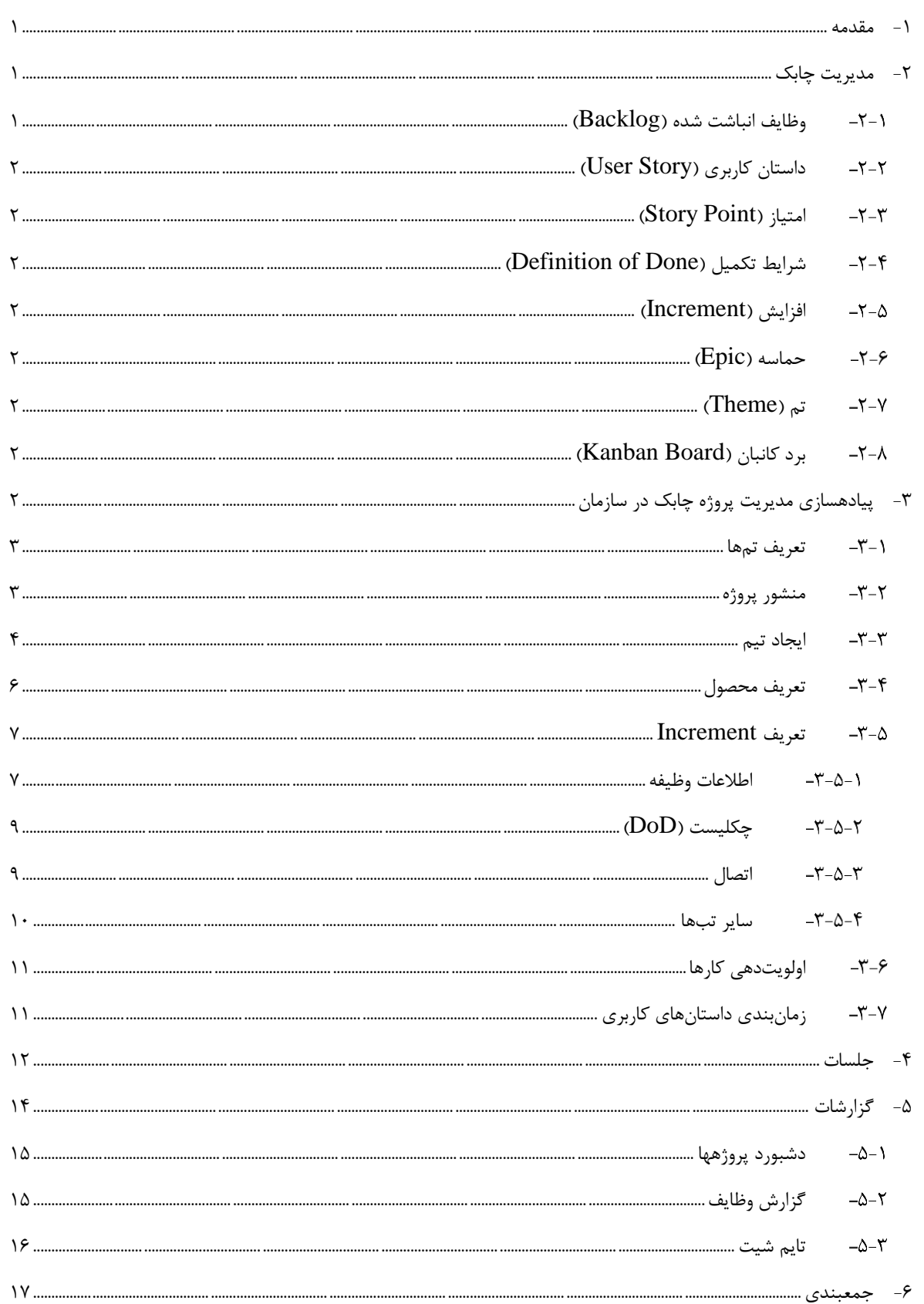

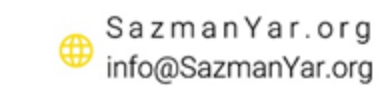

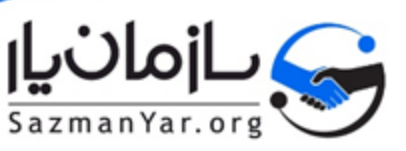

● تهران، خيابان خواجه عبدالله انصارى، خيابان تيسفون، پلاک ٨، واحد ا

off MF MF PA

«YI YYAAAQFF

## فهرست اشكال

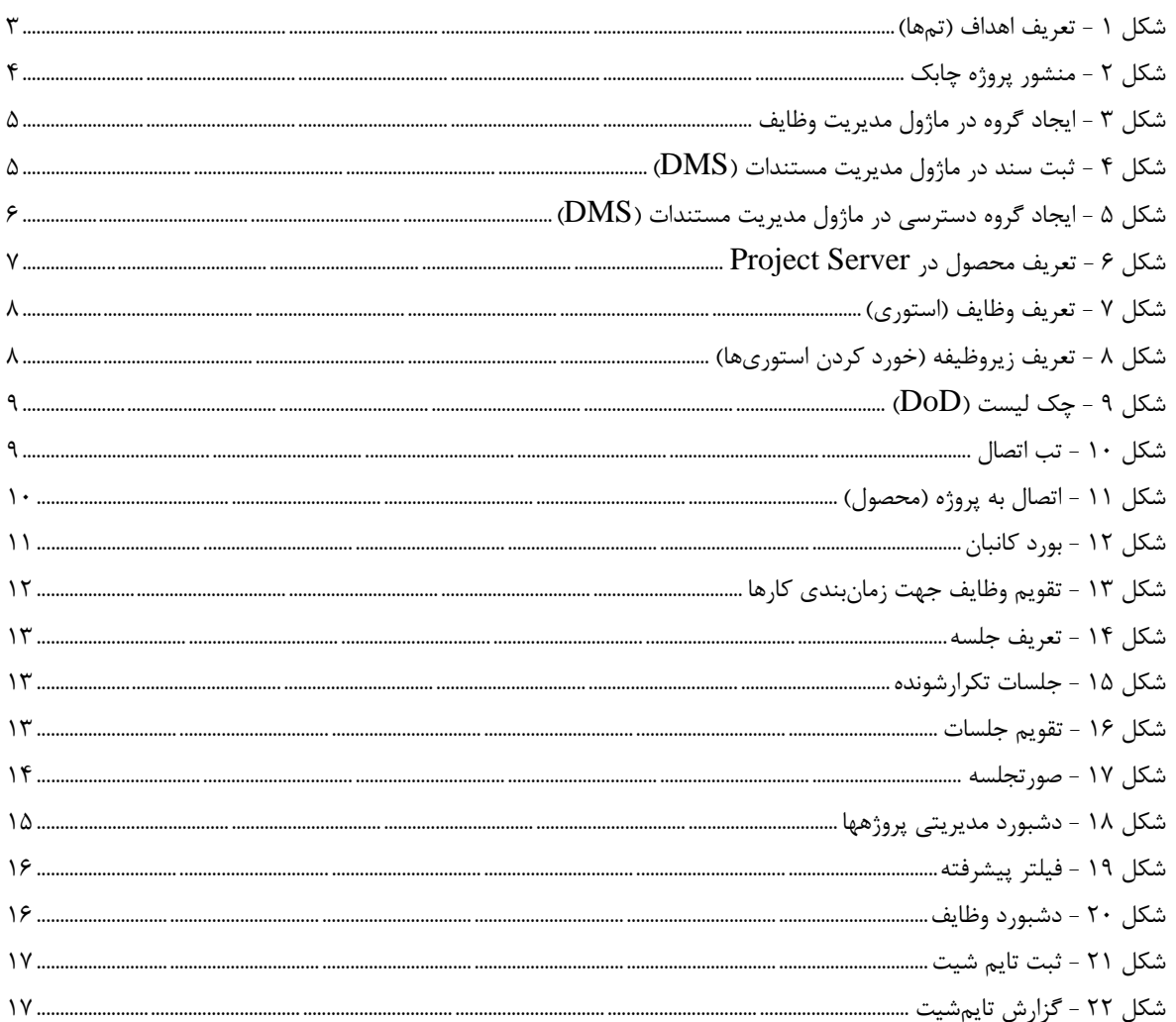

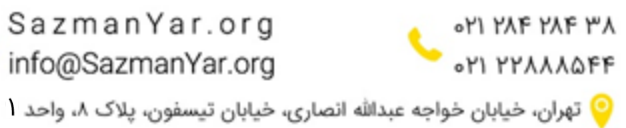

 $\begin{array}{c} \texttt{SazmanVar.org} \end{array}$  $\bigoplus$ info@SazmanYar.org

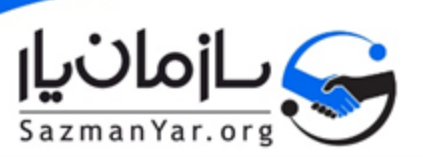

#### <span id="page-3-0"></span>**-1 مقدمه**

مدیریت چابک یا Management Agile رویکردی مدرن در رسیدگی به پروژهها است که روی عرضه مداوم نسخههای مختلفی از محصول که بازخورد مخاطبان را به دست میآورند متمرکز است. این رویه تفاوتهای فراوان با مدیریت پروژه »آبشاری« دارد که رویکردی خطی در قبال توسعه محصول در پیش میگیرد. مدیریت چابک به گونهای صورت میگیرد که تمام اعضای حاضر در یک تیم را به برقراری ارتباط آزادانه، همکاری، الهامگیری و اعتماد متقابل تشویق میکند.

در نخستین سالهای ظهور این سیستم، مدیریت چابک معموال از سوی تیمهای کوچکی به کار گرفته میشد که روی پروژههای کوچک و خودکفا کار میکردند. همین افراد اثبات کردند که مدل مدیریتی چابک جواب میدهد و به این ترتیب توسعهدهندگان نرمافزار در سراسر جهان، با کمال میل شروع به تعبیه آن در رویههای مدیریتی خود کردند. در سالهای اخیر، سازمانهای بزرگتر هم مدیریت چابک را در مقیاسی بزرگتر از تیمها و پروژههای واحد به کار بستهاند و در صدد استفاده از آن در تمام برنامههای خود برآمدهاند. مدیریت چابک ضمنا دیگر در انحصار تیمهای توسعه نرمافزار نیست و در دنیای فناوری اطالعات، بازاریابی و توسعه تجارت هم به کار گرفته میشود.

مدیریت پروژه چابک نیز مانند سایر رویکردهای مدیریت پروژه مثل پروژه آبشاری، نیاز به ابزارهایی دارد. همانطور که در پروژههای آبشاری از ابزارهایی نظیر نرمافزارهایی چون Project Microsoft، P Primavera،6 Risk @و ... و همچنین ابزارهایی نظیر چارتها و نمودارها جهت پایش پروژه، اسناد پروژه مثل منشور پروژه و سایر ابزارهای رایج استفاده میشود، در رویکرد چابک نیز میتوانیم از ابزارهایی جهت تسهیل در امور استفاده کنیم تا بتوانیم اهداف هر اسپرینت، پایش وضعیت پروژهها، مدیریت جلسات در روشهای متداول و سایر موارد را راحتتر انجام دهیم.

شرکت سازمان ار با دارا بودن نرمافزارهای مختلفی همچون مدیریت استراتژیک (OKR)، مدیریت جلسات، مدیریت وظایف و سایر نرمافزارها، میتواند ابزارهای مناسبی را جهت مدیریت هر چه تمامتر پروژههای چابک در اختیار سازمانها قرار دهد. در ادامه این سند، به نحوه پیادهسازی نرمافزار در مدیریت پروژه میپردازیم.

#### <span id="page-3-1"></span>**-2 مدیریت چابک**

همانطور که باالتر نیز گفتیم، مدیریت چابک رویکردی مدرن در قبال روند عرضه محصول است و تیمهای توسعه به عرضه مداوم نسخههای گوناگون از محصول خود میپردازند تا بازخورد مشتریان را نیز به شکلی پیدرپی به دست آورند. در این رویه که نیازمند پیشبرد کار در سیکلهای مشخص است، تیم توسعه باید از خود چابکی فراوان و همینطور تطبیقپذیری نشان دهد.

این رویکردی متفاوت با رویه مدیریت پروژه خطی است که مسیری مشخص را دنبال کرده و به ندرت از آن منحرف میشود. مدیریت چابک ضمنا سنگ بنای رویکردهای DevOps به حساب میآید و تیمهای توسعه و عملیات، به شکلی تنگاتنگ با یکدیگر همکاری دارند.

در ادامه، با تعدادی از اصطالحات رایج در این حوزه آشنا میشویم :

SazmanYar.org

info@SazmanYar.org

#### <span id="page-3-2"></span>**وظایف انباشت شده )Backlog)**

وظایف انباشت شده مجموعهای از اولویتها را برای تیم تحت نظر سیستم مدیریت چابک تعیین میکند. تیم توسعه تمام وظایف خود را در لیست بکالگ قرار میدهد و سپس به آنها رسیدگی میکند. این لیست میتواند شامل ویژگیهای جدید، باگها، بهبودها، وظایف فنی و معماری و چیزهایی از این دست باشد. صاحب محصول هم مسئولیت اولویتدهی به این وظایف برای تیم مهندسی را برعهده دارد. تیم توسعه سپس از بکالگ اولویتبندی شده به عنوان تنها منبع حقیقت در پروژه استفاده کرده و به کارهایی که باید انجام شوند رسیدگی می کند.

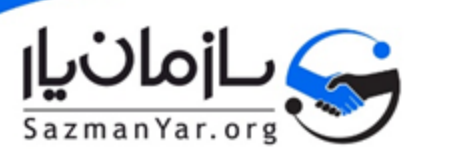

<u>ori raf raf</u> ۳۸

**OM YYAAAQFF** 

### <span id="page-4-0"></span>**داستان کاربری )Story User)**

هر یک از مواردی که در backlog ثبت میشود اعم از ویژگیهای جدید، باگـها، بهبودها و …، یک داستان کاربری یا user story میباشد. در واقع بکالگ از داستانهای کاربری متعددی ایجاد میشود.

#### <span id="page-4-1"></span>**)Story Point( امتیاز**

در داستان کاربری، با توجه به میزان ریزدانگی یا درشتدانگی آن، یک امتیاز میتواند داشته باشد که غالبا در سازمانها، این امتیاز زمان مورد نیاز جهت انجام هر یک از داستانها میباشد.

#### <span id="page-4-2"></span> **)Definition of Done( تکمیل شرایط**

شرایط تکمیل یا Definition of Done که اختصارا DoD نیز شناخته می،شود، یک چک لیست فنی می،باشد که در آن مشخص شده جهت انجام یک داستان، دقیقا چه کارهایی باید انجام شود.

#### <span id="page-4-3"></span>**افزایش )Increment)**

»افزایش« )Increment )همان هدف اسپرینت است که محصول نهایی قابل استفاده اسپرینت محسوب میشود. ممکن است به جای این افزایش از کلمات دیگری مانند هدف اسپرینت یا هر چیز دیگری استفاده کنید. همه این موارد به نحوه تعریف انجام یافتن کار و اهداف اسپرینت وابسته است.

#### <span id="page-4-4"></span>**حماسه )Epic)**

حماسه یا epic یک کار است که باید انجام شود و حجم این کار به گونهای است که قابل برنامهریزی نمیباشد و باید به داستانهای خردتر تقسیم شود تا چگونگی آن مشخص شود و انجام شود. در واقع هر حماسه میتواند به چندین داستان تبدیل شود.

#### <span id="page-4-5"></span>**تم )Theme)**

در ادبیات مدیریت چابک، اهداف سازمان تحت عنوان تم تعریف میشوند. تمها گستردهتر از حماسهها هستند و هر حماسه و یا حتی هر استوری میتواند در راستای یک یا چند تم باشد. در واقع این تمها به استوریها نظم میدهند و آنها را هم سو و هم هدف میکنند.

#### <span id="page-4-7"></span><span id="page-4-6"></span>**برد کانبان )Board Kanban)**

برد کانبان یکی از اصلیترین اجزای روش کانبان به حساب میآید و میزبان تمام تصویرسازیهای شما از امور باقیمانده و انجام شده خواهد بود. این برد باید به حداقل 3 بخش مختلف تقسیم شود: »کارهای درخواستی«، »کارهای در جریان« و »کارهای انجام شده« که هرکدام نمایانگر مراحل مختلف فرایند هستند.

## **-3 پیادهسازی مدیریت پروژه چابک در سازمان**

بعد از آشنا شدن با اصطالحات رایج در حوزه مدیریت چابک، میخواهیم با نحوه پیادهسازی این روش در سازمان آشنا شویم. در ادامه، گام به گاه مراحل پیادهسازی یک سیستم مدیریت پروژه چابک را بررسی خواهیم کرد و همچنین نمود نرمافزاری این موضوع را مد نظر قرار خواهیم داد تا با نرمافزار سازمانیار، این متد را به خوبی در سازمان پیادهسازی و جاری کنیم.

> SazmanYar.org **OM MYAAAOFF** info@SazmanYar.org © تهران، خيابان خواجه عبدالله انصارى، خيابان تيسفون، پلاک ٨، واحد ا

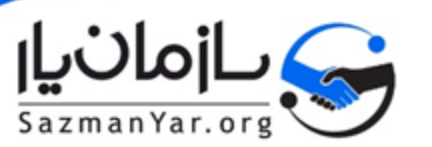

#### <span id="page-5-0"></span>**تعریف تمها**

همانطور که پیشتر ذکر شد، تمها به نوعی اهداف سازمان هستند و به استوریها و اپیکها جهت میدهند. در نرمافزار سازمانیار، میتوانیم تمها را در ماژول [مدیریت استراتژیک](https://sazmanyar.org/okr-strategic-management/) ( $\rm{OKR}$ ) ثبت کنیم. یک نمونه تعریف تم در ماژول  $\rm{OKR}$  را در شکل ۱ مشاهده میکنیم.

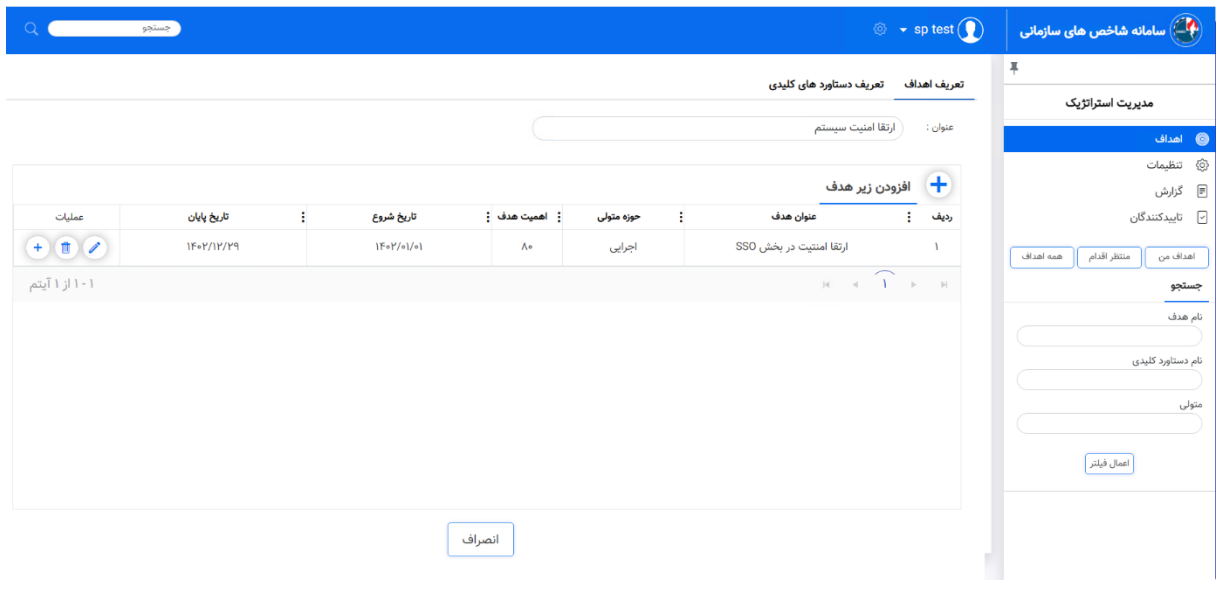

#### شکل 1 - تعریف اهداف )تمها(

#### <span id="page-5-1"></span>**منشور پروژه**

در تمام پروژهها فارغ از آبشاری یا چابک بودن آن، پیشنهاد میشود منشور پروژه تدوین شود. در پروژههای چابک، منشور پروژه بسیار سادهتر و کلیتر از منشور پروژههای آبشاری میباشد. منشور پروژه، سندی است که اهداف و چشمانداز پروژه را مشخص میکند. این سند علیرغم ساده بودن خود، میتواند در طی پروژه بسیار موثر واقع شود.

نرمافزار سازمانیار دارای ماژول منشور پروژه چابک میباشد که با کمک این نرمافزار، میتوانیم منشور پروژه را ایجاد کرده و پس از تایید منشور پروژه در سازمان، سایر مراحل پروژه را آغاز کنیم. تصاویر منشور پروژه چابک را میتوانیم در شکل 2 مشاهده کنیم.

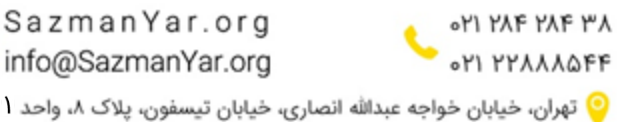

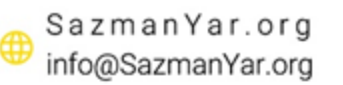

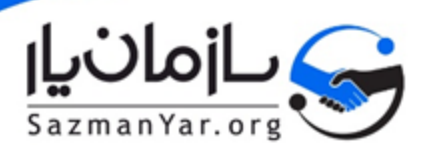

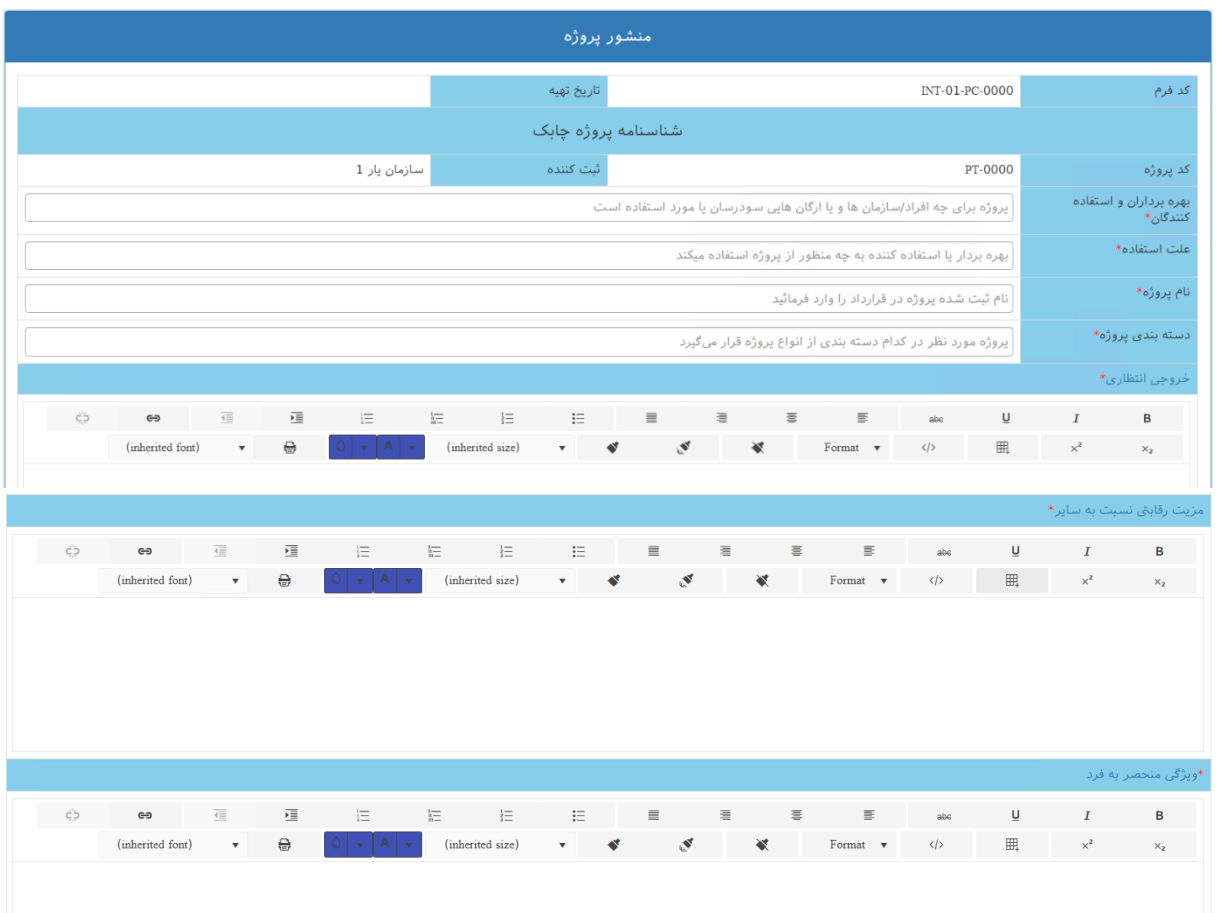

شکل 2 - منشور پروژه چابک

#### <span id="page-6-0"></span>**ایجاد تیم**

در بیشتر چارچوبهای مدیریت چابک مثل اسکرام و  $X$ ، پیشنهاد میشود که ابتدا تیم ایجاد شود. هر تیم بصورت خاص بر روی یک محصول کار میکند. الزم به ذکر است که یک محصول میتواند بخشی از یک پروژه باشد یا حتی میتواند شامل چند پروژه باشد. بنابراین محصول با پروژه متفاوت میباشد و تیم مختص یک محصول میباشد.

در هر تیم، نقشهای متفاوتی تعریف میشوند. برای مثال مدیر محصول، مالک محصول، اسکرام مستر و تیم توسعه که تیم توسعه نیز میتواند شامل نقشهایی چون توسعهدهنده، کارشناس شبکه، طراح رابط کاربری و تجربه کاربری، تستر نرمافزار و مدیر فنی باشد.

هر نقش شرح کار متفاوتی از دیگری دارد و همچنین دسترسی آن به دادهها میتواند متفاوت باشد. متناسب با این دسترسیها، شرکت سازمانیار در هر یک از ماژولهای خود، بخشی جهت تعریف گروهها و دسترسیها ایجاد کرده. برای مثال در سامانه [مدیریت وظایف،](https://sazmanyar.org/tasks-management/) مشابه شکل ۳، می توانیم یک گروه دسترسی جدید ایجاد کنیم و بر مبنای دستهبندی کارها، واحد سازمانی و پروژه، دسترسیهایی را بری هر گروه تعریف کنیم. همچنین میزان دسترسی کاربران به بخشهای راهبری و مدیریتی سامانه را نیز میتوانیم از این طریق مشخص کنیم.

> SazmanYar.org info@SazmanYar.org

OM ME ME PA

© تهران، خيابان خواجه عبدالله انصارى، خيابان تيسفون، پلاک ٨، واحد ا

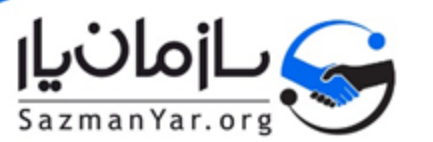

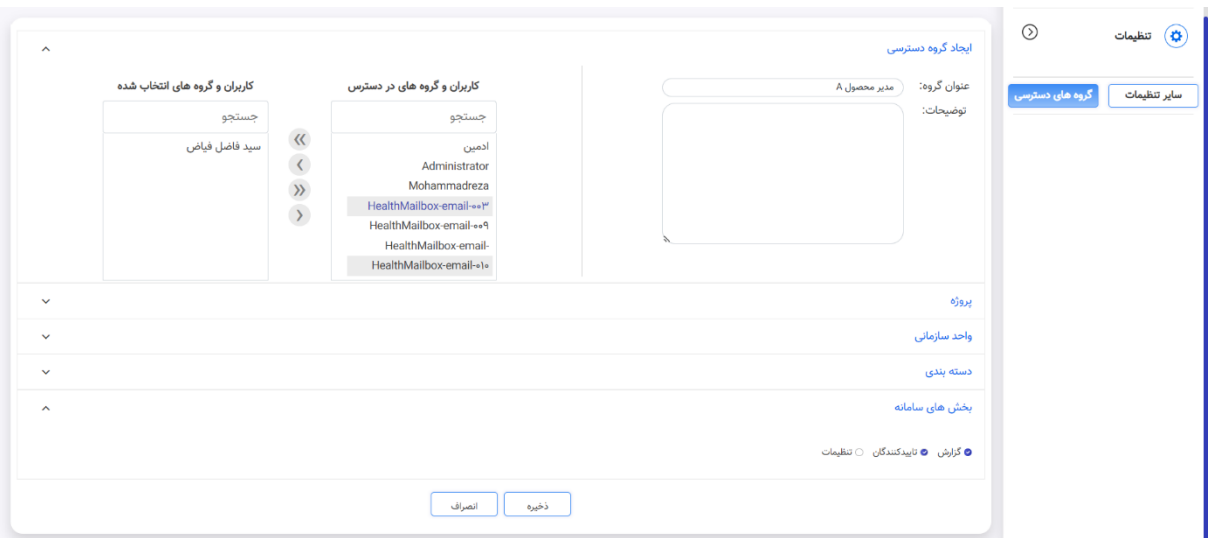

شکل 3 - ایجاد گروه در ماژول مدیریت وظایف

در یک تیم، شرح وظایف باید به خوبی مشخص باشند. در واقع شرح وظایف هر یک از نقشها در تیم، بعنوان یک سند در سازمان ایجاد میشود که حیطه فعالیت و اختیارات نقشها را مشخص میکند. این سند باید به گونهای در دسترسی همه نفرات قرار گیرد. یکی از روشهای به اشتراکگذاری این سند، استفاده از ماژول <u>مدیریت مستندات (DMS)</u> سازمانیار میباشد.

جهت تعریف سند در سامانه مدیریت مستندات، میبایست کاربری که دسترسی ثبت این سند را دارد (که میتواند مدیر محصول باشد)، سند را ثبت کند و پیوستهای آن را در سامانه بارگذاری کند. در شکل ،4 میتوانیم فرم ثبت سند را مشاهده کنیم.

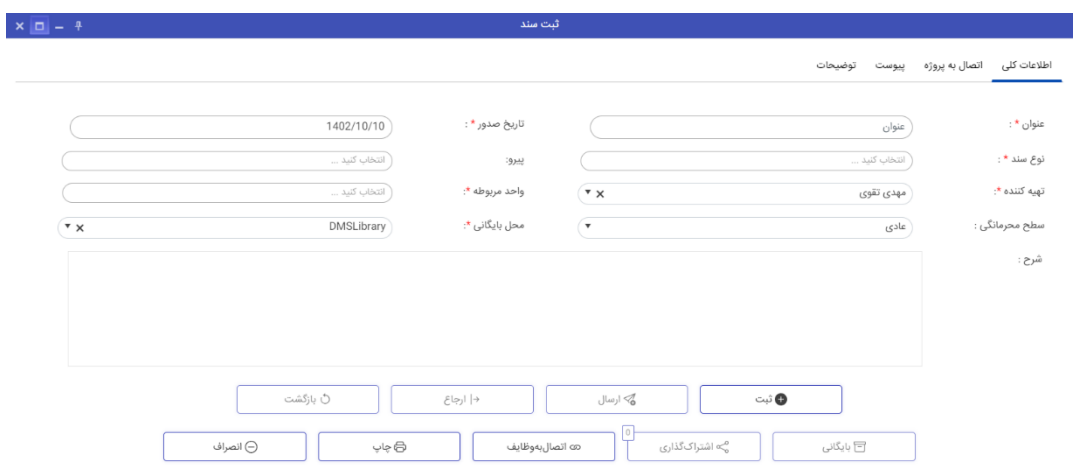

شکل 4 - ثبت سند در ماژول مدیریت مستندات )*DMS*)

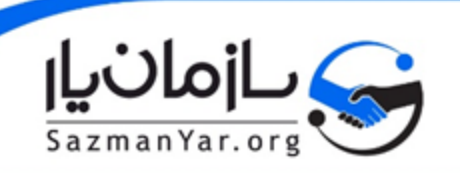

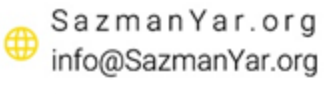

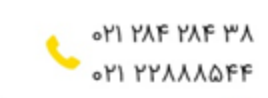

© تهران، خيابان خواجه عبدالله انصارى، خيابان تيسفون، پلاک ٨، واحد ا

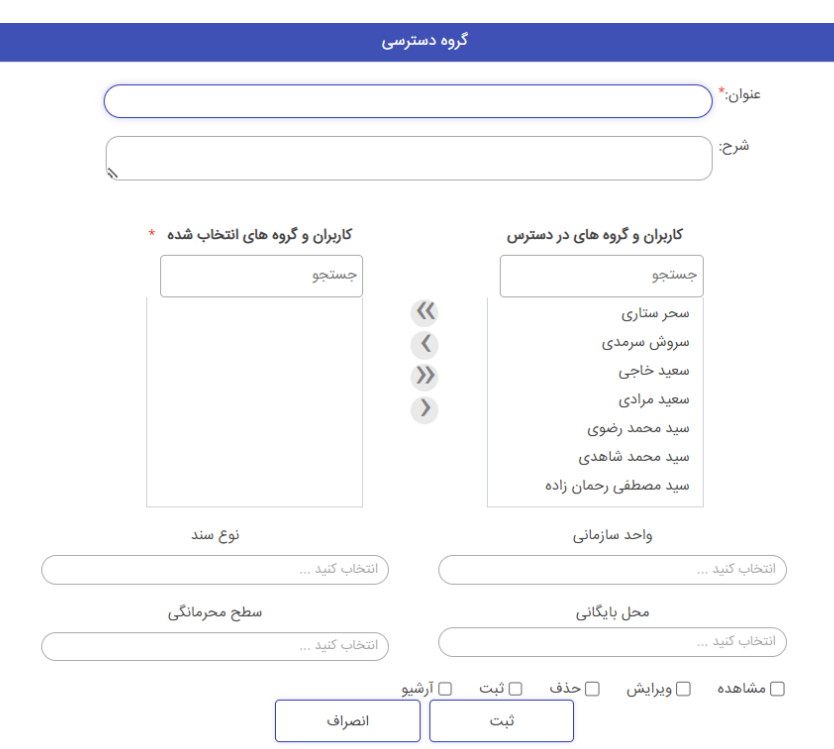

همچنین در شکل ۵، پنجره ایجاد گروه دسترسی در ماژول مدیریت مستندات را مشاهده میکنیم.

شکل 5 - ایجاد گروه دسترسی در ماژول مدیریت مستندات )*DMS*)

#### <span id="page-8-0"></span>**تعریف محصول**

بعد از تعریف تیم در ماژولهای متخلف، باید تعریف محصول انجام شود. جهت تعریف محصول، باید با ساختار کلی آن آشنا باشیم. در واقع هر محصول از حماسهها و ابتکارهای مختلفی تعریف میشود )ابتکار سطح کالنتر از حماسه میباشد و هر ابتکار میتواند شامل چندین حماسه باشد).

قدم اول تعریف یک محصول، ایجاد منشور پروژه آن میباشد. منشور پروژه سندی است که در فاز آغازین پروژه جهت تعریف و مشخصتر شدن پروژه و اهداف پروژه ایجاد میگردد و در هنگام برنامهریزی برای پروژه، در بخشهای مختلف مورد استفاده قرار میگیرد.

برای تعریف این محصول در سازمانیار، میتوانیم یک پروژه در <mark>Project Server</mark> ایجاد کنیم. در این ماژول، ابتدا محصول بعنوان یک پروژه تعریف میگردد. همچنین یک پروژه میتواند شامل چند محصول باشد؛ بنابراین، یک پروژه ایجاد میگردد و در سطح 1 فعالیتهای آن، محصوالت تعریف میشوند. سپس ذیل هر محصول، ابتکارها ایجاد میشوند. سپس ذیل ابتکارها در سطح 3 و سطوح پایینتر، اپیکها و استوریهای بزرگ را تعریف میکنیم و بصورت کلان، برای آن برنامهریزی (هزینه، زمان، منابع و ...) میکنیم. نمونه یک برنامه یک محصول در Server Project را میتوانیم در شکل 6 مشاهده کنیم.

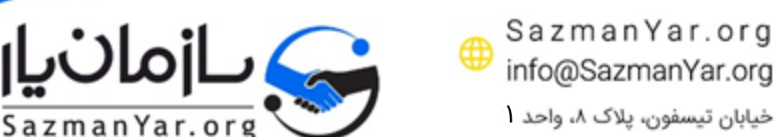

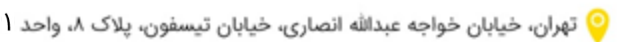

<u>ori raf raf ra</u> **OM MYAAAOFF** 

**6**

| 21/08/1402 | 14/08/1402 | 30<br>07/08/1402                                                                                                    | <b>Task Name</b>     | Mode | <sup>1</sup> ID | 0 |
|------------|------------|----------------------------------------------------------------------------------------------------|----------------------|------|-----------------|---|
|            |            | $\ket{\psi}$ ج $\ket{\hat{\omega}}$ د $\ket{\omega}$ ج $\ket{\hat{\omega}}$ د $\ket{\omega}$ ج $\ket{\hat{\omega}}$ د $\ket{\omega}$ ج $\ket{\hat{\omega}}$ د $\ket{\omega}$ ج اش<br>چ |                      |      |                 |   |
|            |            |                                                                                                    | شروع                 | ᄝ    | 1               |   |
|            |            |                                                                                                    | ⊾ خانه               | B    | $\overline{2}$  |   |
|            |            |                                                                                                    | <b>∗ ثبت دانش</b>    | B    | 3               |   |
|            |            |                                                                                                    | اتصال به متادیتاها   | B    | 4               |   |
|            |            |                                                                                                    | قابلیتهای متنی       | 믱    | 5               |   |
|            |            |                                                                                                    | ييوست                | 믱    | 6               |   |
|            |            |                                                                                                    | نظرسنجى              | B    | 7               |   |
|            |            |                                                                                                    | <b>• مشاهده دانش</b> | B    | 8               |   |
|            |            |                                                                                                    | پسندیدن دانش         | 믟    | 9               |   |
|            |            |                                                                                                    | ذخيره دانش           | B    | 10              |   |
|            |            |                                                                                                    | كامنت دانش           | B    | 11              |   |
|            |            |                                                                                                    | تاریخچه دانش         | 믟    | 12              |   |
|            |            |                                                                                                    | اعلام خطا در دانش    | 믟    | 13              |   |
|            |            |                                                                                                    | ثبت نظر در نظرسنجی   | 믟    | 14              |   |
|            |            |                                                                                                    | پیشنویسها            | B    | 15              |   |
|            |            |                                                                                                    | صفحه تاييدات         | B    | 16              |   |
|            |            |                                                                                                    | ثبت ویکی             | B    | 17              |   |
|            |            |                                                                                                    | With the door        | 믓    | 10              |   |

<span id="page-9-2"></span>شکل 6 - تعریف محصول در *Server Project*

#### <span id="page-9-0"></span>**تعریف Increment**

بعد از اینکه محصول تعریف شد، باید افزایشها تعریف شوند. همانطور که پیشتر ذکر شد، افزایش به معنای هدف اسپرینت میباشد. در نتیجه اگه بخواهیم واضحتر یک افزایش را مشخص کنیم، داستانهایی که در آن اسپرینت باید مشخص شوند را باید مشخص کنیم. برای تعریف داستانهای کاربری، با توجه به محصول تعریف شده در بخش Server Project، داستانهای خردتر به گونهای که مطابق با اصول اجایل، قابل تعریف در یک اسپرینت باشند را باید تعریف کنیم.

برای تعریف استوریها، میتوانیم از ماژول مدیریت وظایف استفاده کنیم. با استفاده از این ماژول، کاربر میتواند وظایف را به سایر همکاران تخصیص دهد. هر وظیفه یک داستان کاربری میباشد. در ادامه توضحیات جهت تعریف یک وظیفه ارائه میگردد :

#### <span id="page-9-1"></span>اطالعات وظیفه

در این صفحه که در شکل 7 نیز مشاهده میکنیم، اطالعات کلی در خصوص وظیفه ثبت میشود. در باالی این پنل، عنوان وظیفه یا همان داستان کاربری را مشخص میکنیم. سپس در بخشهای بعدی، واحد سازمانی انجام دهنده کار را میتوانیم مشخص کنیم. سپس مسئول انجام وظیفه وظیفه مشخص میشود و مهلت انجام این وظیفه را مشخص میکنیم. برنامهریزی بطور کلی در سطح اسپرینت انجام میشود اما با توجه به اینکه ممکن است یک همکار در یک اسپرینت، چندین داستان کاربری را توسعه دهد، این قابلیت وجود دارد که بتوانیم به تفکیک مهلت تحویل هر یک از وظایف را مشخص کنیم. برای مثال در یک تیم توسعه نرمافزار، با مشخص کردن مهلت انجام توسعه داستانهای کاربری، برنامه تستر نرمافزار نیز به گونهای مشخص میشود و تستر بعد از اتمام هر یک از داستانهای کاربری، آن را تست میکند و در همین حین، توسعهدهنده داستان کاربری دیگر را توسعه میدهد.

> <u>ori raf raf ra</u> **OM PYAAAOFF**

SazmanYar.org

info@SazmanYar.org

© تهران، خيابان خواجه عبدالله انصارى، خيابان تيسفون، يلاک ٨، واحد ا

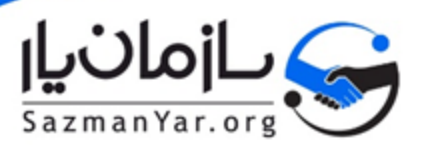

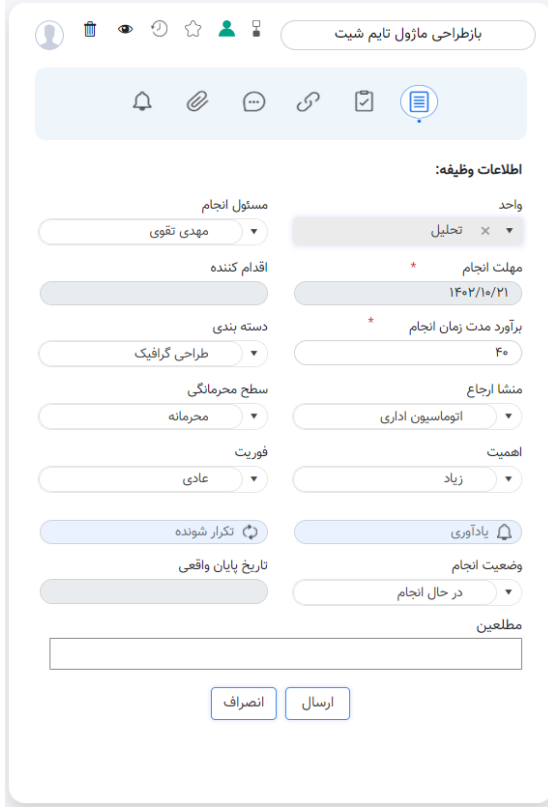

شکل 7 - تعریف وظایف )استوری(

در قسمت بعدی، میتوانیم برآورد مدت زمان انجام را بر اساس نفرساعت آن وارد کنیم. این فیلد در واقع همان امتیاز داستان یا استوری پوینت میباشد. همانطور که پیشتر ذکر شد، رایج است که در بیشتر سازمانها، استوری پوینت همان برآورد مدت زمان انجام آن داستان کاربری میباشد. در حین تعریف استوری پوینت در این مرحله، باید دقت کنیم که استوری پوینت بیشتر از میزان حداکثر آن نباشد. در بیشتر سازمانها، رایج است که 20 امتیاز حداکثر میزان میباشد و در صورتی که یک داستان امتیازی بیشتر از 20 ساعت داشته باشد، کاربر باید آن را به استوریهای کوچکتر خورد کنیم. جهت انجام این کار، میتوانیم وظیفه را با همان میزان امتیازی که دارد ایجاد کنیم، سپس برای آن زیروظیفه ایجاد کنیم و آن را به بخشهای کوچکتر خورد کنیم. دکمه زیروظیفه را میتوانیم در شکل 8 مشاهده کنیم.

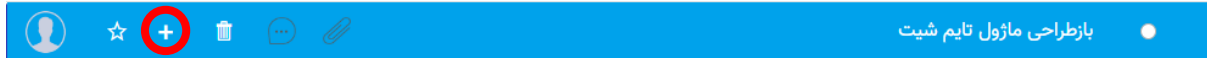

شکل 8 - تعریف زیروظیفه )خورد کردن استوریها(

سپس در بخش بعدی میتوانیم دستهبندی و سایر اطالعات مرتبط با وظیفه شامل منشا ارجاع، سطح محرمانگی، اهمیت و فوریت آن را مشخص کنیم. در نهایت در این صفحه میتوانیم مطلعین را مشخص کنیم. مطلعین یک استوری، ذینفعان مرتبط با آن هستند. برای مثال در یک تیم توسعه نرمافزار، برای یک استوری توسعه، نفرات مالک محصول، مدیر محصول، اسکرام مستر و تستر میتوانند مطلع این وظیفه باشند.

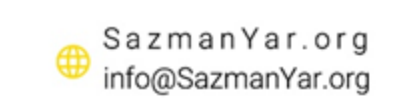

۰ تهران، خیابان خواجه عبدالله انصاری، خیابان تیسفون، پلاک ۸، واحد ا

eri ME ME PA

. Η ΥΥΛΛΛΔΕΡ

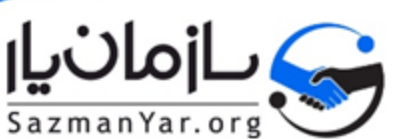

#### <span id="page-11-0"></span>چکلیست )DoD)

در تب بعدی که در شکل 9 مشاهده میکنیم، میتوانیم چک لیست مربوط به یک استوری را تعریف کنیم. این چک لیست در واقع همان DoD یا Definition of Done در ادبیات مدیریت پروژه چابک میباشد. در چک $\pm$ یست میتوانیم تمام شرایط جهت تکمیل تلقی شدن یک وظیفه یا استوری را تعریف کنیم.

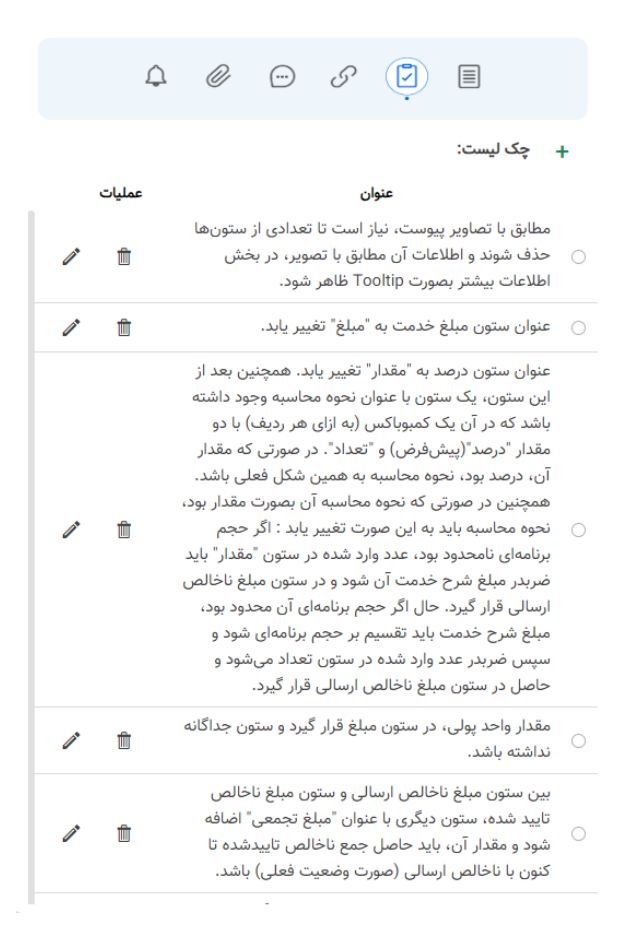

شکل 9 - چک لیست )*DoD*)

#### <span id="page-11-1"></span>اتصال

در این تب، میتوانیم یک وظیفه را به اطالعات دیگری متصل کنیم که هر کدام توضیح داده خواهد شد. تصویر این تب را میتوانیم در شکل 10 مشاهده کنیم.

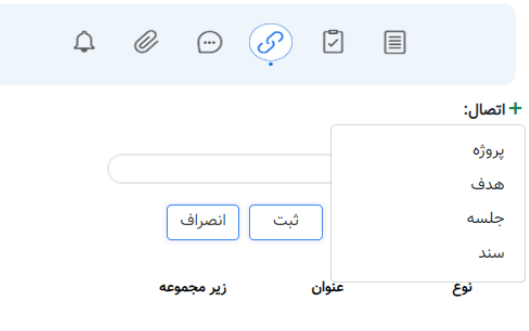

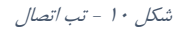

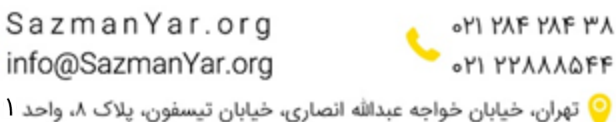

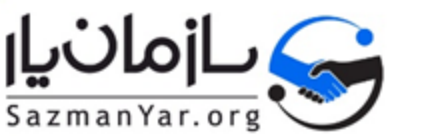

ما میتوانیم یک وظیفه را به یک پروژه متصل کنیم. همانطور که در بخشهای قبلی گفتیم، محصول به عنوان یک پروژه در Project Server تعریف میشود. سپس در این بخش، بعد از تعریف اطالعات اولیه استوری، آن را به محصول مربوطه در Server Project متصل میکنیم. نمونه انجام این کار را میتوانیم در شکل 11 مشاهده کنیم.

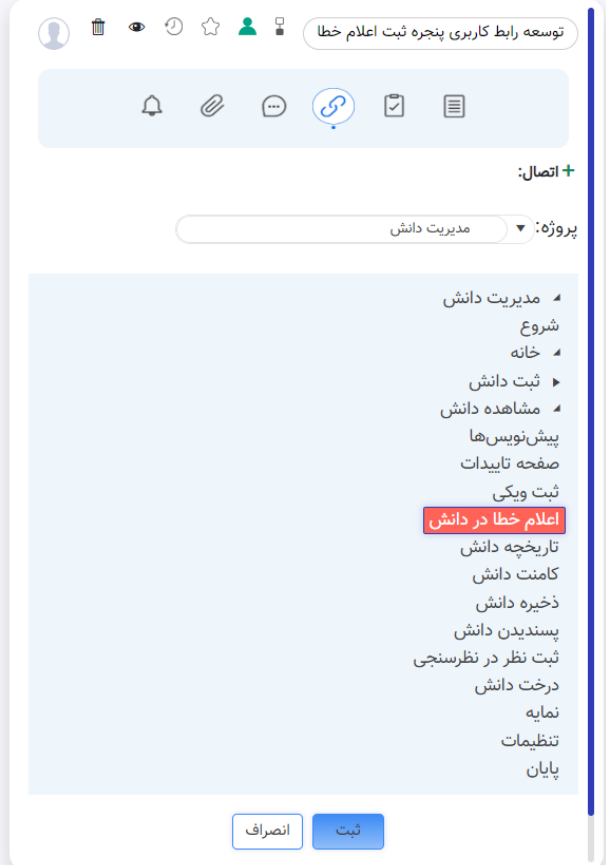

شکل 11 - اتصال به پروژه )محصول(

علاوه بر پروژه، میتوانیم استوری را به یک هدف متصل کنیم. اهداف پروژه در ماژول  $\rm OKR$  تعریف میشوند. این اهداف در واقع همان تمهای ما هستند. اطالعات بیشتر در خصوص تعریف تمها در بخشهای بعدی ارائه میگردد.

همچنین در صورتی که این استوری در راستای یک جلسهی خاص باشد، میتوانیم آن را به جلسه مربوطه نیز متصل کنیم یا اگر مرتبط با سند خاصی میباشد، میتوانیم آن را به یک سند که در ماژول مدیریت مستندات تعریف شده نیز متصل کنیم.

#### <span id="page-12-0"></span>سایر تبها

تبهای دیگری نیز در این بخش وجود دارد. برای مثال در تب توضیحات، میتوانیم توضیحات مربوط به وظیفه را در آن درج کنیم. یعنی مواردی که خارج از چک لیست هستند را میتوانیم در این بخش شرح دهیم. همچنین در این بخش امکان ایجاد دیالوگ بین نفرات درگیر در تسک نیز فراهم میباشد و امکان پاسخ به کامنتهای افراد مختلف فراهم میباشد.

همچنین جهت تسهیل در امور، بخش پیوستها نیز اضافه شده که میتوانیم پیوستهایی را جهت تعریف بهتر وظیفه یا حتی در خصوص توضحیات ارائه شده، آپلود کنیم.

در نهایت در تب یادآوری نیز میتوانیم از طریق پیامک یا ایمیل، یادآوری تنظیم کنیم تا قبل از مهلت انجام، وظیفه به پایان رسد.

SazmanYar.org

info@SazmanYar.org

© تهران، خيابان خواجه عبدالله انصارى، خيابان تيسفون، پلاک ٨، واحد ا

<u>«ነነ ነላ</u>ን ነላን ነላ **OM MYAAAOFF** 

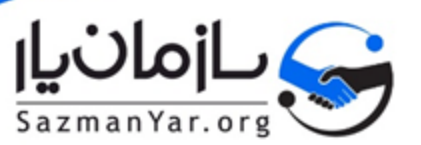

### <span id="page-13-0"></span>**اولویتدهی کارها**

بعد از تعریف استوریها جهت انجام در یک اسپرینت، باید بررسی کنیم که این استوریها در اسپرینت قابل انجام هستند یا خیر. جهت بررسی این موضوع، میتوانیم با استفاده از برد ماژول مدیریت وظایف لیست کارها را به روش **کانبان** مدیریت کنیم. به این صورت که میتوانیم به ازای هر محصول، برد تعریف کنیم و در هر برد، میتوانیم أنواع لیستهای مختلف شامل ToDo، Doing، Done و ... را تعریف کنیم. سپس بعد از تعریف این لیستها، استوریها را به لیستهای مربوطه میافزاییم و سپس لیستها را اولویت بندی میکنیم. نمونه تصویر برد را میتوانیم در شکل 12 مشاهده کنیم.

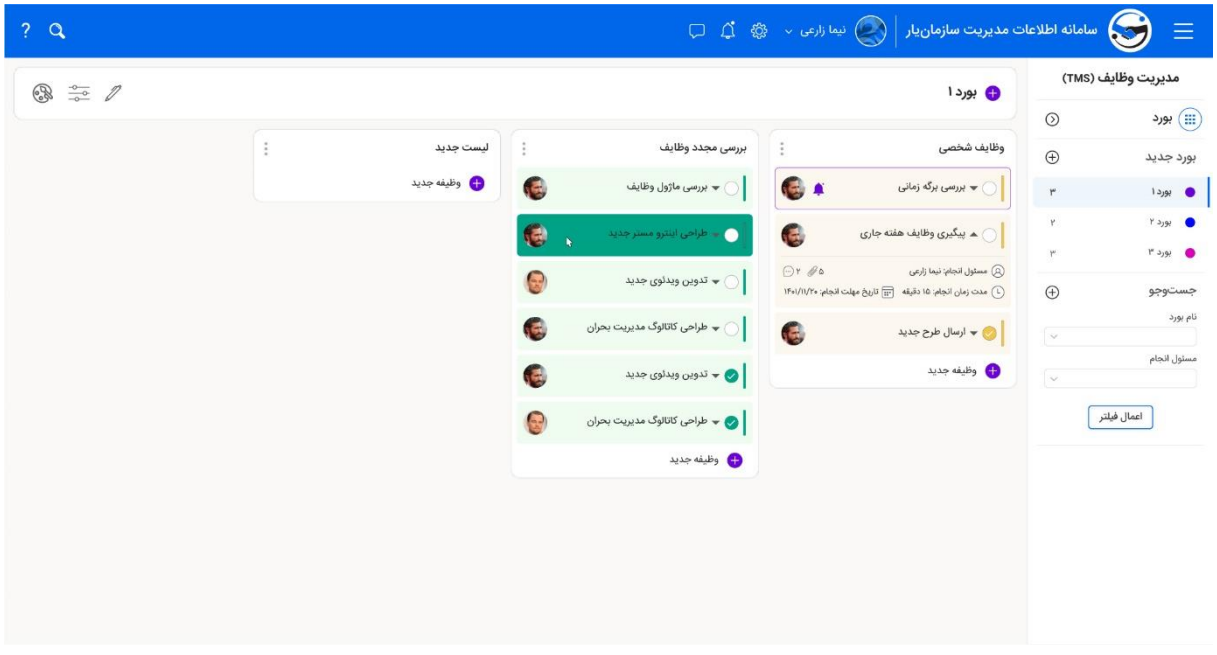

شکل 12 - بورد کانبان

در این لیستها میتوانیم وظایف را بین لیستهای مختلف جابجا کنیم. به این صورت که یک وظیفه را میتوانیم از لیست ToDo به لیست Doing و یا بعد از به لیست Done منتقل کنیم. به این صورت، مدیریت استوریها به روش کانبان قابل انجام میباشد.

### <span id="page-13-1"></span>**زمانبندی داستانهای کاربری**

بعد از اینکه استوریها در هر اسپرینت تعریف شد و موارد به درستی بر مبنای امتیازات اولویتبندی شدند، باید داستانهای کاربری را در طی اسپرینت زمانبندی کنیم. همانطور که پیشتر نیز ذکر شد، نیاز است تا مهلت انجام هر داستان کاربری بطور دقیق در اسپرینت مشخص شود تا روابط پیشنیازی بین استوریها بطور درست رعایت شوند و تسکها با ترتیب خاصی انجام شوند. جهت انجام این مورد، میتوانیم با استفاده از تقویم در ماژول مدیریت وظایف، زمانبندی را ایجاد کنیم. نمونه تصویر تقویم را در شکل 13 میتوانیم مشاهده کنیم. در این شکل، کارهای یکی از همکاران بصورت فیلتر شده نمایش داده شده و میتوانیم برای این همکار بصورت خاص با Drag & Drop کردن فعالیتها، کارهای ایشان را زمانبندی کنیم.

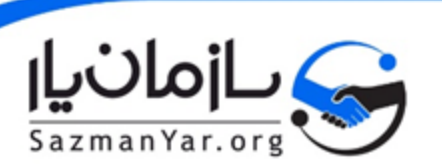

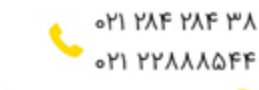

© تهران، خيابان خواجه عبدالله انصارى، خيابان تيسفون، يلاک ٨، واحد ا

SazmanYar.org

info@SazmanYar.org

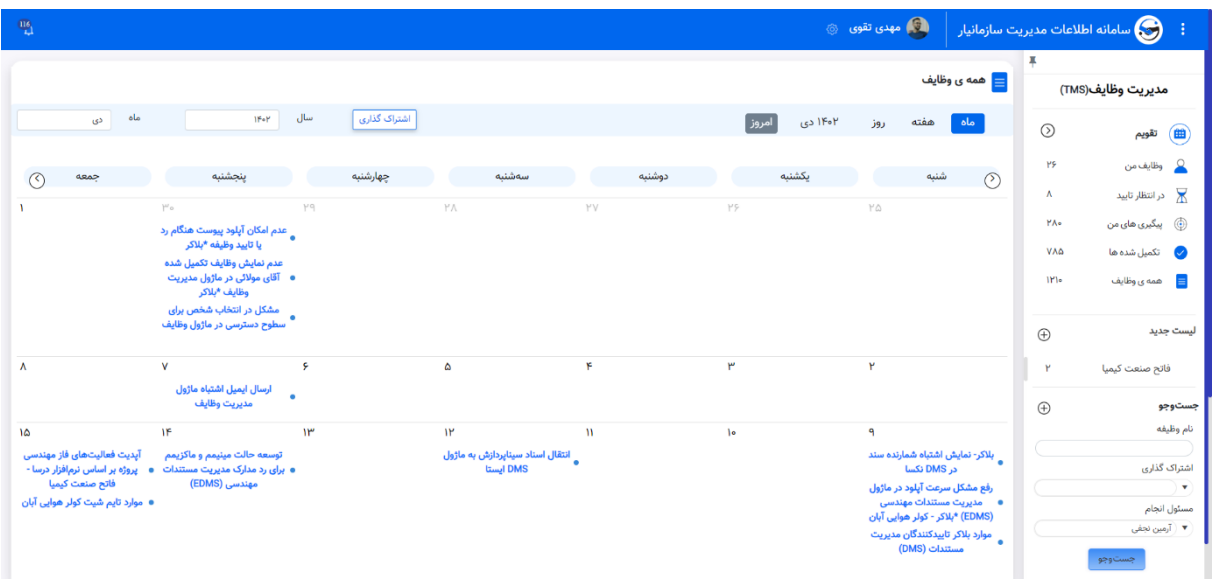

شکل 13 - تقویم وظایف جهت زمانبندی کارها

### <span id="page-14-0"></span>**-4 جلسات**

در مدیریت پروژه به روش چابک، مشابه با سایر متدهای مدیریت پروژه، جلساتی حین پروژه انجام میشود و هر کدام از جلسات، هدف خاص خود را دنبال میکنند که در نهایت همه جلسات در راستای پیشبرد اهداف پروژه هستند. انواع این جلسات به شرح زیر میباشند :

- **سازماندهی بکالگ :** این رویداد گاهی اوقات به نام دستکاری بکالگ نیز شناخته میشود. برگزاری این رویداد جزء مسئولیتهای مالک محصول است. وظیفه اصلی مالک محصول این است که محصول را به سمت چشمانداز محصول حرکت دهد و احاطه کاملی روی بازار و مشتری داشته باشد. از این رو وی فهرستی از بازخوردهای مشتری و تیم توسعه ایجاد میکند تا به اولویتبندی و تمیز و آماده نگهداشتن بکالگ در هر زمان کمک کند.
- **برنامهریزی اسپرینت :** کاری که باید در اسپرینت کنونی اجرا شود در طی این جلسه و از سوی کل تیم توسعه برنامهریزی میشود. این جلسه از سوی اسکرام مستر هدایت میشود و جایی است که تیم در مورد اهداف اسپرینت تصمیمگیری میکند. سپس استوریهای استفاده خاص از بکالگ محصول به اسپرینت اضافه میشوند. این استوریها همواره با هدف همسو هستند و تیم اسکرام هم در مورد امکان پیادهسازی آن در طی اسپرینت توافق دارد. در انتهای جلسه برنامهریزی هر عضو اسکرام باید در مورد این که در اسپرینت کنونی چه چیزی باید تحویل داده شود و این افزایش چطور حاصل میشود، تصویر روشنی در ذهنش داشته باشد.
- **اسکرام روزانه یا سرپایی :** این یک جلسه بسیار کوتاه روزانه است که در زمانهای یکسانی )معموالً صبح( برگزار میشود و باید ساده باشد. بسیاری از تیمها این جلسه را در طی 15 دقیقه تمام میکنند، اما مدت زمان اختیاری است. این جلسه به نام جلسه سرپایی روزانه نیز نامیده میشود که تأکیدی بر سریع بودن آن است. هدف اسکرام روزانه این است که همه اعضای تیم مطمئن شوند با یکدیگر و با هدف اصلی اسپرینت هماهنگ هستند و برای 24 ساعت آینده برنامهریزی کنند.
- **بررسی اسپرینت :** در انتهای اسپرینت، تیمها در یک نشست غیر رسمی گرد هم میآیند تا یک دمو از افزایش را ببیند و آن را بازبینی کنند. تیم توسعه آیتمهای بکالگ را که انجام یافته است به ذینفعان و همتیمیها نشان میدهد تا بازخورد بگیرد. مالک محصول میتواند در مورد این که این افزایش انتشار یابد یا نه تصمیم بگیرد که در غالب موارد افزایش انتشار مییابد.

در ماژول مدیریت جلسات، میتوانیم تمامی این جلسات را بررسی کنیم و نتیجه هر یک از جلسات را بصورت صورتجلسه اضافه کنیم. جهت تعریف جلسه، فرمی مشابه با شکل 14 مشاهده میکنیم و اطالعات جلسه را در آن پر میکنیم.

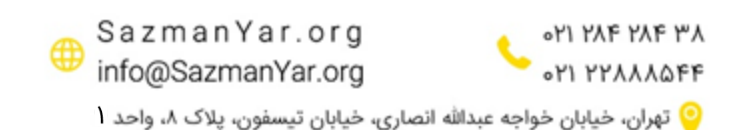

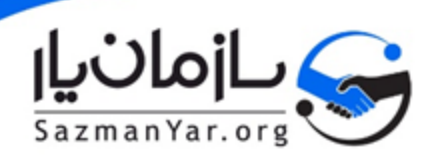

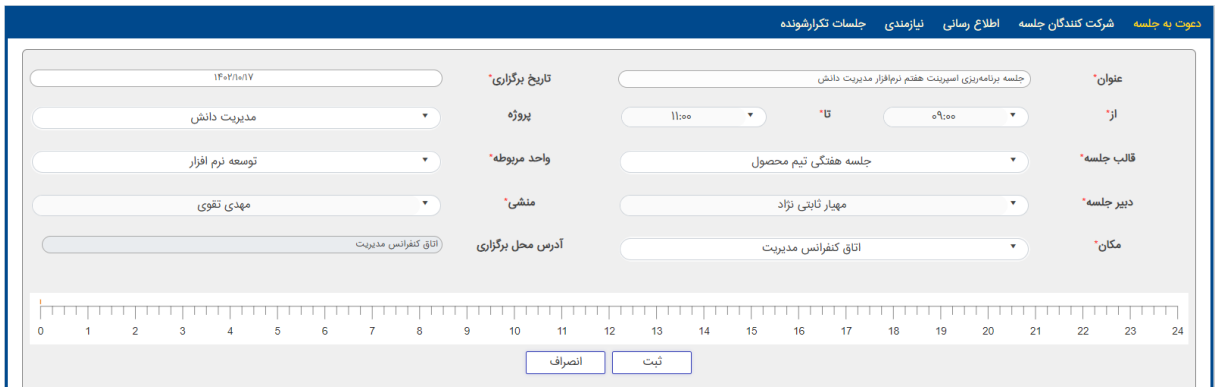

شکل 14 - تعریف جلسه

همچنین با توجه به تکراری بودن بعضی از جلسات همچون جلسات روزانه یا برنامهریزی اسپرینت، میتوانیم این جلسات را بصورت تکرار شونده در سامانه تعریف کنیم تا نیاز نباشد هر بار جلسه جدیدی تعریف شود. تصویر تعریف جلسه تکرارشونده به شرح شکل 15 میباشد.

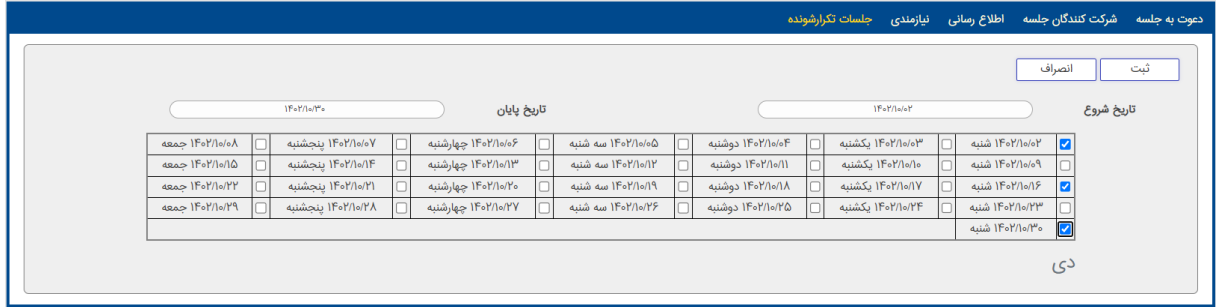

شکل 15 - جلسات تکرارشونده

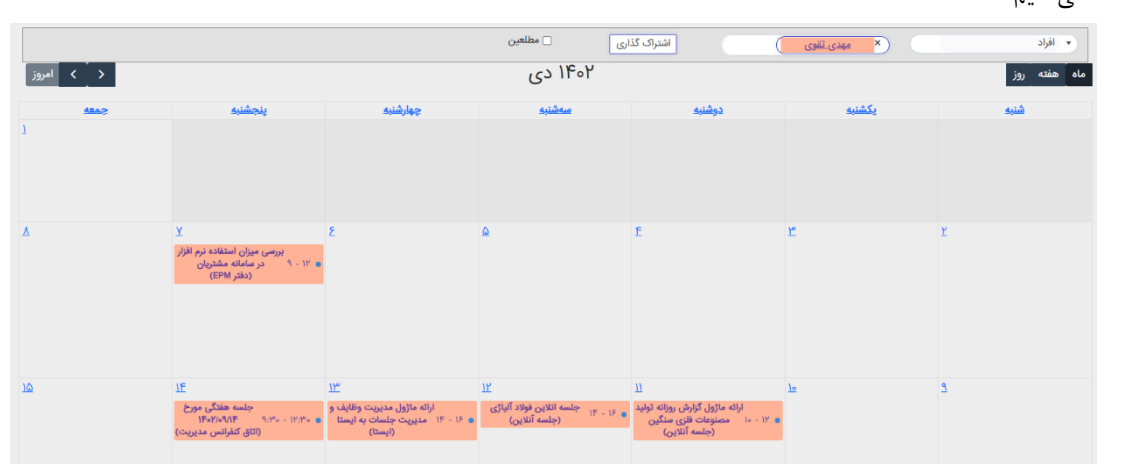

عالوه بر این، میتوانیم جلسات ثبت شده را بصورت تقویمی در صفحه تقویم جلسات مشاهده کنیم. تقویم جلسات را به شرح شکل 16 مشاهده میکنیم.

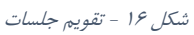

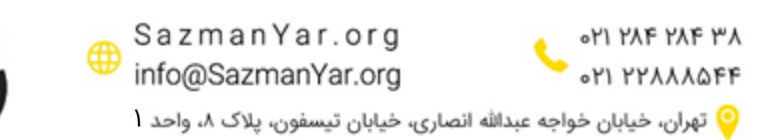

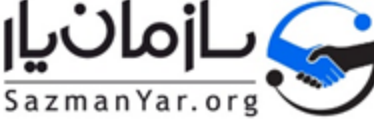

همچنین در این ماژول میتوانیم تصمیمات اتخاذ شده در جلسه را در صورتجلسه آن ثبت کنیم تا تمام سوابق جلسات بصورت کامل ذخیره شوند. نمونه صورتجلسه را در تصویر 17 مشاهده میکنیم.

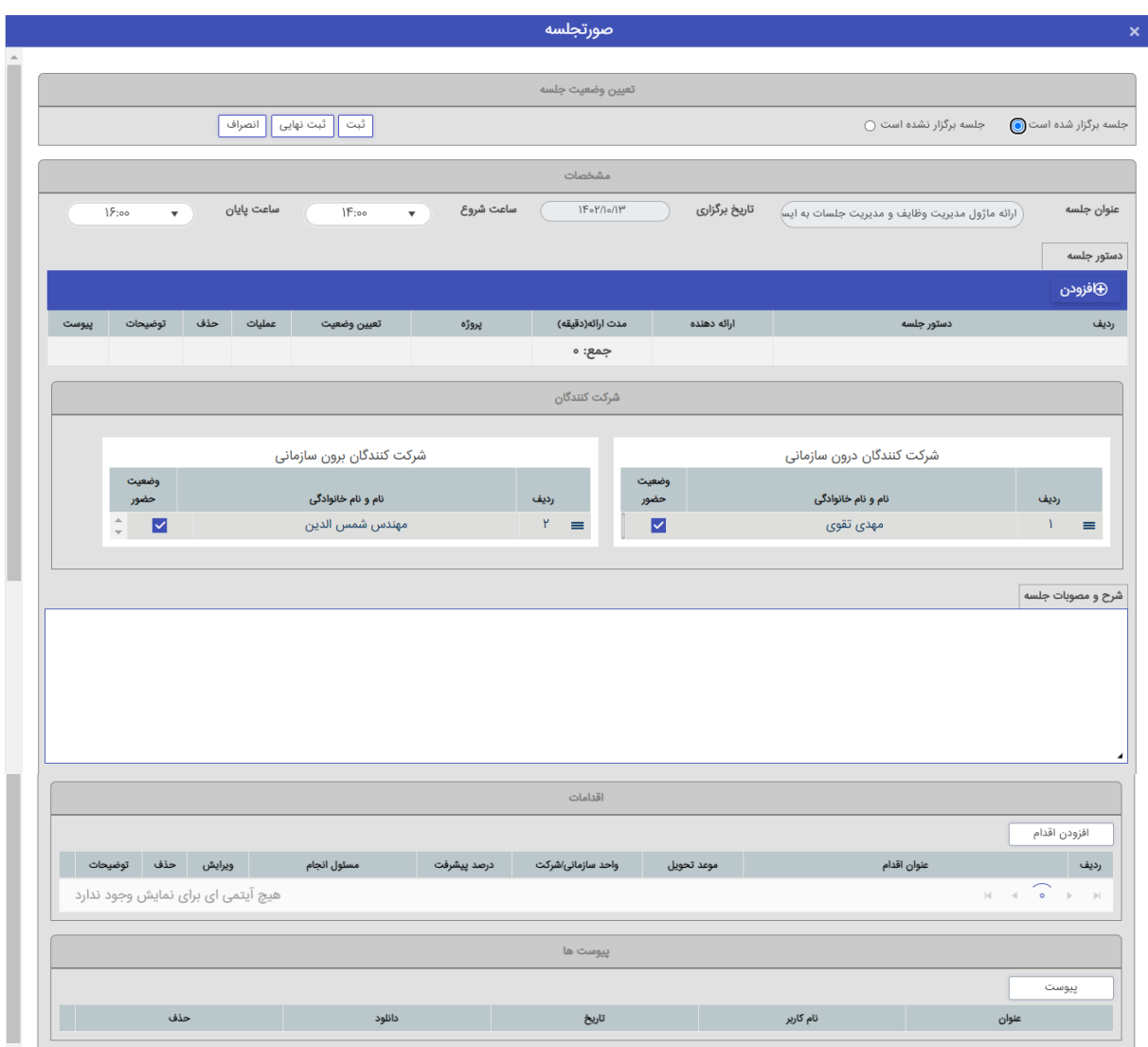

شکل 17 - صورتجلسه

## <span id="page-16-0"></span>**-5 گزارشات**

در هر پروژهای و در هر متدی، نیاز است تا پروژه پایش شود. به همین منظور، دشبوردهایی ایجاد میشود که بتوانیم با استفاده از گزارشات مختلف، اطالعاتی را از روند پروژه و افراد درگیر در پروژه به دست آید تا پروژه به بهترین شکل ممکن انجام شود و به اهداف خود نیل یابد.

نمونه گزارشاتی که برای مدیران اهمیت دارد و با آن میتوانند وضعیت پروژه را پایش کنند، در ادامه ذکر خواهد شد و راهکار نرم- افزاری آن نیز عنوان خواهد شد.

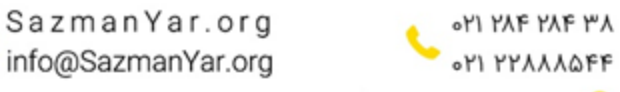

© تهران، خیابان خواجه عبدالله انصاری، خیابان تیسفون، پلاک ۸، واحد ا

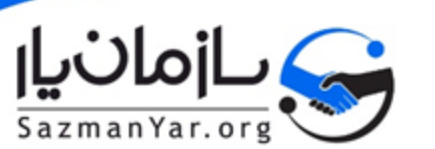

#### <span id="page-17-0"></span>**دشبورد پروژهها**

برای مدیران سازمان، بسیار مهم است تا در به اطالعات تمام پروژههای سازمان بصورت عمومی و در کمترین زمان دسترسی داشته باشند. به همین جهت، دشبوردی نیاز است تا در این دشبورد، وضعیت پروژه از لحاظ میزان پیشرفت، وضعیت مالی و سایر پارامترها مشخص باشند.

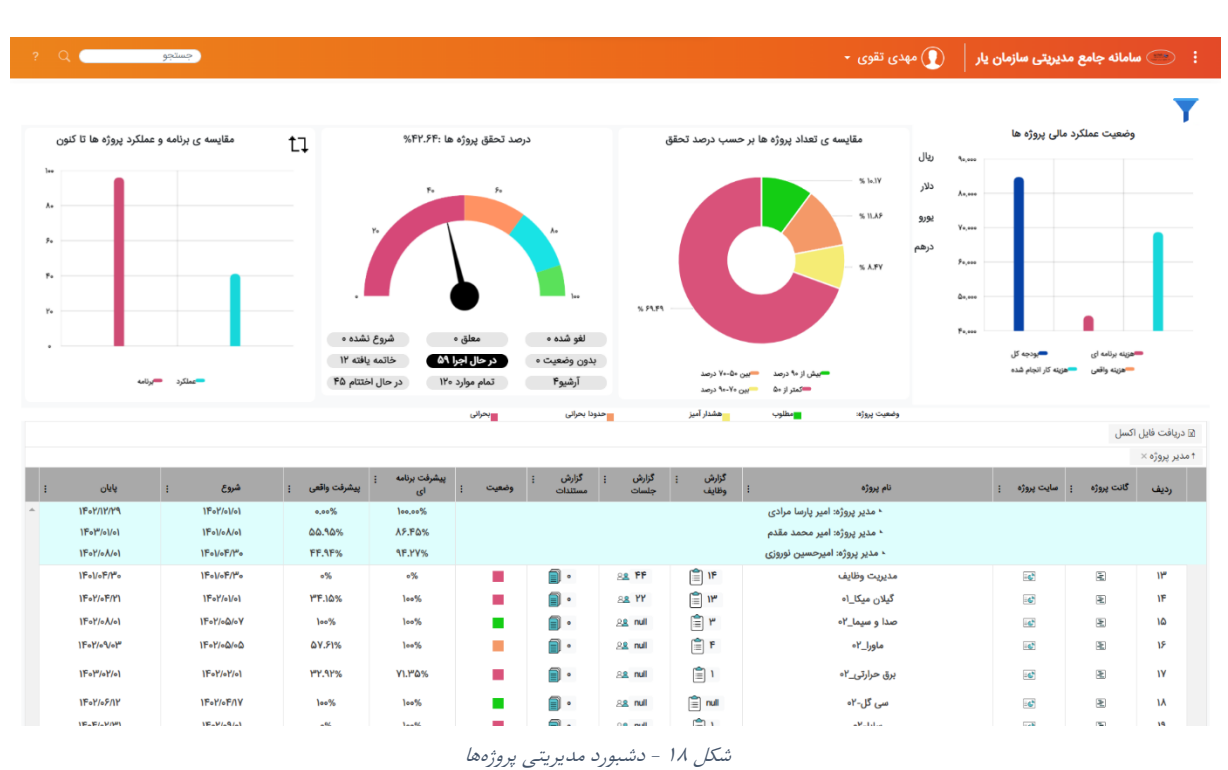

نرمافزار سازمانیار با دارا بودن گزارش دشبورد مدیریتی، این نیاز سازمانها را مرتفع کرده. نمونه دشبورد مدیریتی را میتوانیم در شکل 18 مشاهده کنیم.

این دشبورد بر أساس تمام سامانهها میباشد و گزارش تجمیعی از تمام سامانهها شامل مدیریت پروژه، مدیریت وظایف، مدیریت مستندات و مدیریت جلسات میباشد. در این دشبورد اطالعاتی نظیر وضعیت عملکرد مالی پروژهها در سازمان، درصد تحقق پروژهها، درصد پیشرفت برنامهای و عملکردی پروژهها و ... با گرافیک مناسب نمایش داده شده بطوری که در یک نگاه، اطالعات منتقل شوند.

## <span id="page-17-1"></span>**گزارش وظایف**

گزارش دیگری که میتوانیم از این سامانه استخراج کنیم، گزارش وظایف میباشد. همانطور که پیشتر ذکر شد، در این نرمافزار، استوریها بعنوان وظیفه در ماژول مدیریت وظایف تعریف میشوند. جهت پایش وضعیت وظایف تخصیص داده شده به همکاران، میتوانیم از این گزارشات استفاده کنیم. در این دشبورد، نمودار واریانس زمان تکمیل وظایف نسبت به مهلت انجام آنها، نمودار تاخیرات و همچنین نمودار برآورد کار )CFD )را میتوانیم مشاهده کنیم. نمونه این گزارش را میتوانیم در شکل 19 مشاهده کنیم. همچنین در جدولی، وضعیت تمام وظایف نمایش داده شده. با اعمال فیلترها، میتوانیم گزارش را بر اساس فیلترهای اعمال شده مشاهده کنیم. نمونه فیلتر را میتوانیم در شکل 20 مشاهده کنیم.

> SazmanYar.org **OM YAF YAF YA** info@SazmanYar.org OM MYAAAOFF

> © تهران، خيابان خواجه عبدالله انصارى، خيابان تيسفون، يلاک ٨، واحد ا

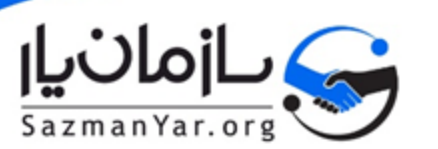

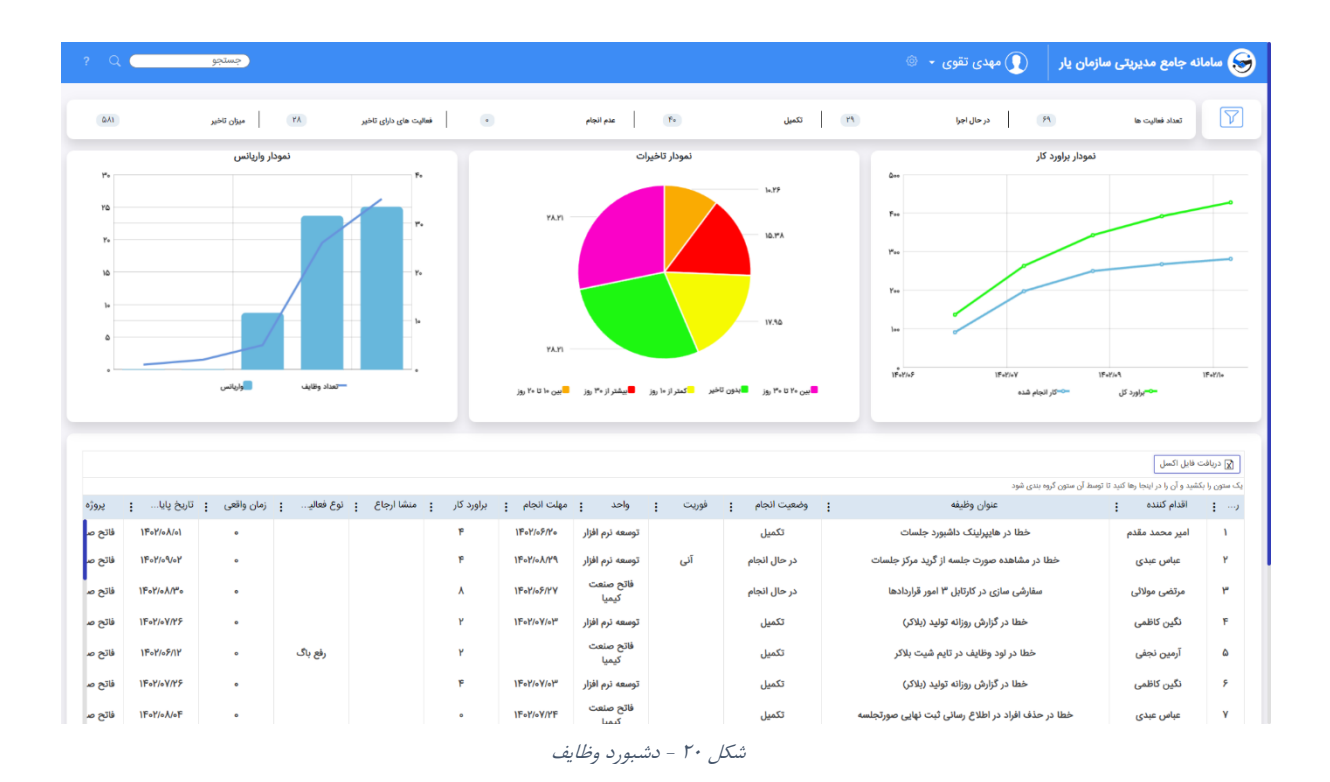

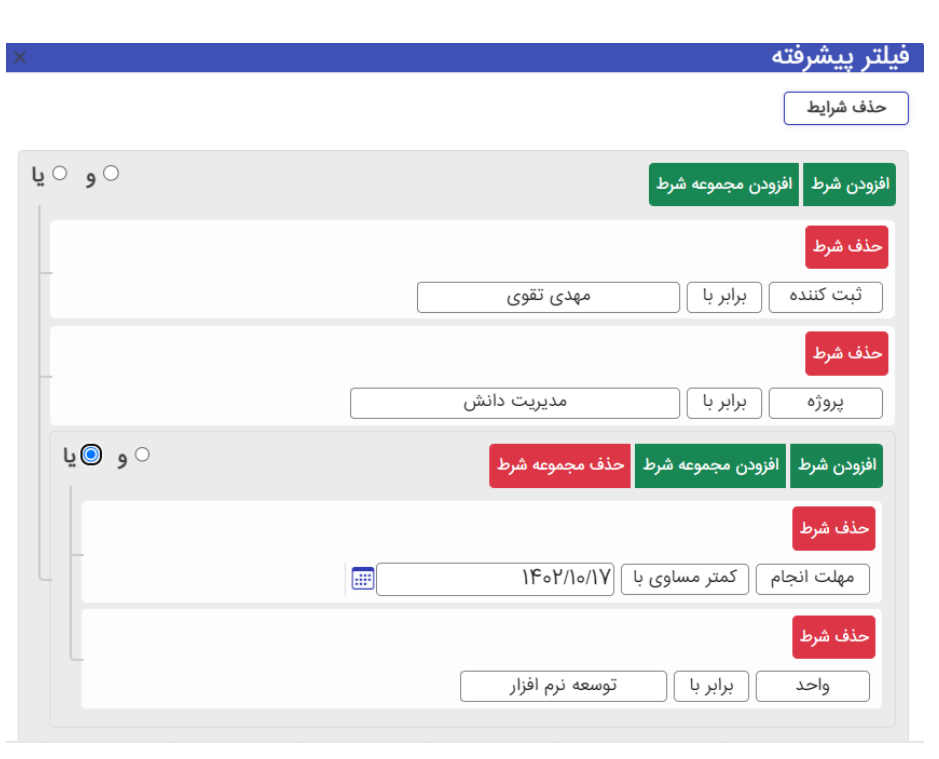

شکل 19 - فیلتر پیشرفته

#### <span id="page-18-0"></span>**تایم شیت**

یکی دیگر از مواردی که برای مدیران اهمیت دارد، میزان کار انجام شده توسط کاربران میباشد. با مقایسه کار برآورد شده برای کاربران و همچنین میزان زمان صرف شده برای هر کار، میتوانیم نتایج مفیدی حاصل کنیم. نرمافزار سازمانیار امکان ایجاد گزارشات متنوع از

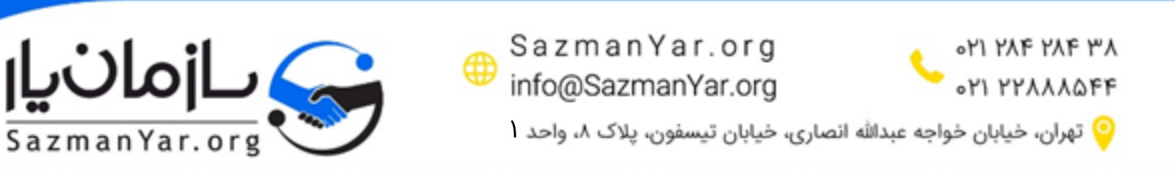

تایمشیت کاربران را دارد. اما در ابتدا نیاز است تا زمان واقعی صرف شده برای هر وظیفه، ثبت شود. جهت ثبت این اطالعات، میتوانیم از [ماژول تایمشیت](https://sazmanyar.org/timesheet/) استفاده کنیم. در این ماژول میتوانیم با انتخاب وظایف تخصیص داده شده، تایم شیت خود را ثبت کنیم. نمونه تصویر ماژول تایمشیت را میتوانیم در شکل 21 مشاهده کنیم.

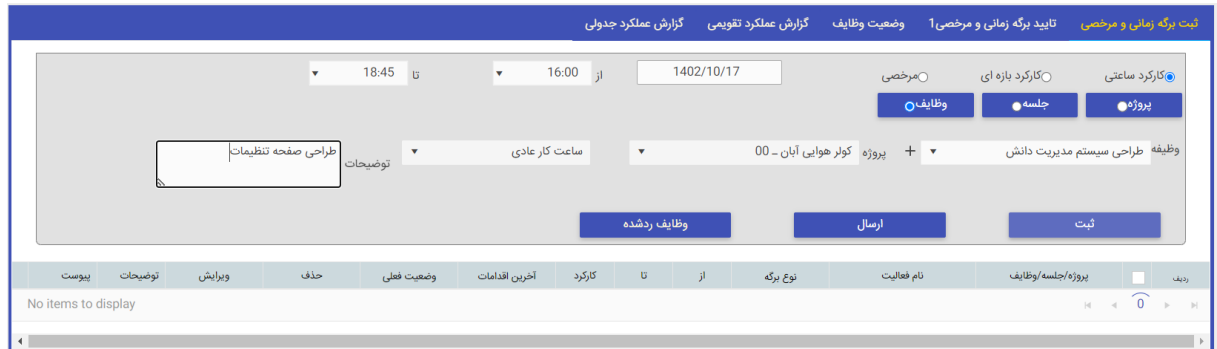

شکل 21 - ثبت تایم شیت

سپس با استفاده از گزارشات تایم شیت، میتوانیم نتایج مورد نظر را بدست آوریم. نمونه گزارش تایم شیت مشابه شکل 22 میباشد.

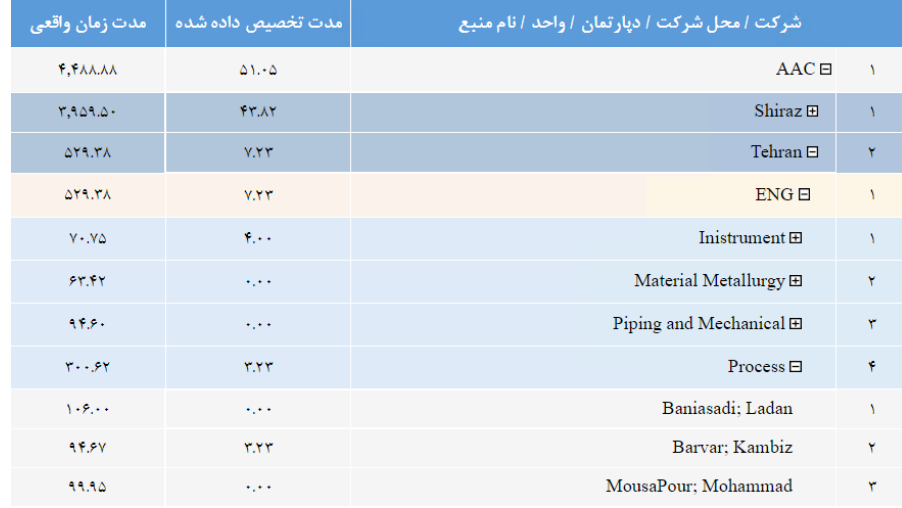

شکل 22 - گزارش تایمشیت

## <span id="page-19-0"></span>**-6 جمعبندی**

در این سند با نحوه پیادهسازی مدیریت پروژههای چابک در نرمافزار سازمانیار آشنا شدیم و نحوه به کارگیری ماژولهای مختلف در این نرمافزار را بررسی کردیم. مدیریت پروژهها با استفاده از ابزارهای مختلف میتواند بهتر و راحتتر صورت گیرد. با استفاده از نرمافزار سازمانیار، میتوانیم به بهترین شکل ممکن و به راحتترین حالت، این پروژهها را مدیریت کنیم.

SazmanYar.org

info@SazmanYar.org

© تهران، خيابان خواجه عبدالله انصارى، خيابان تيسفون، پلاک ٨، واحد ا

OM ME ME PA

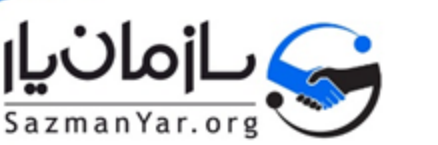